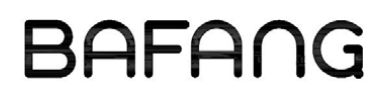

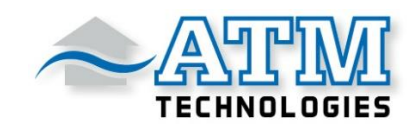

# Einbauanleitung

# C961

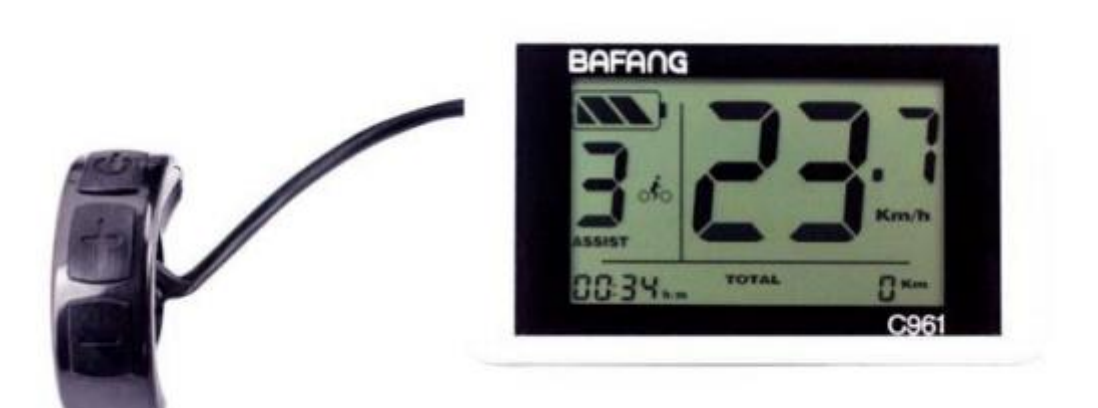

# **Inhalt**

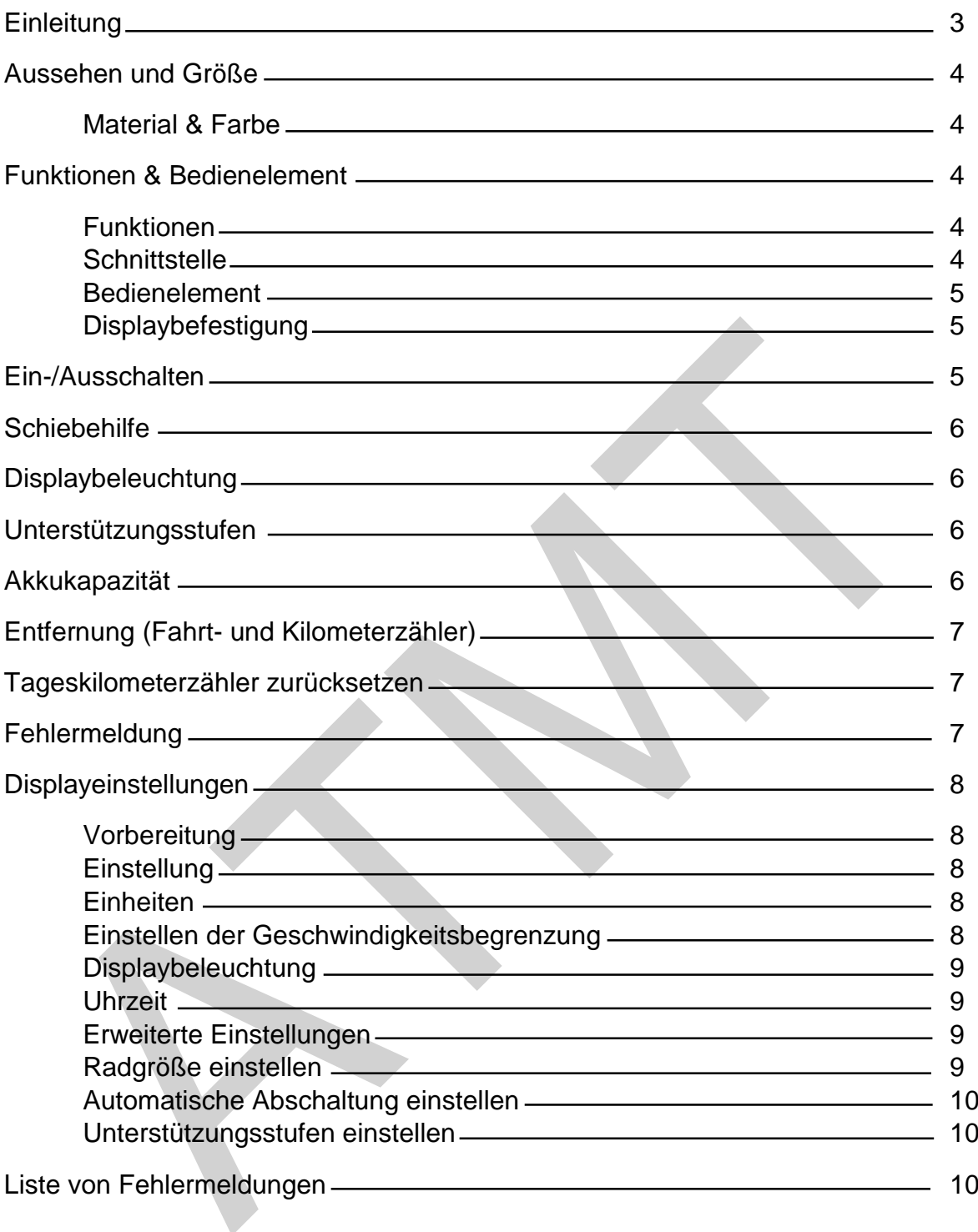

Sehr geehrter Kunde,

bitte lesen Sie dieses Handbuch bevor Sie das C961 Display verwenden.

Vielen Dank, Suzhou Bafang Electric Motor Science-Technology Co., LTD

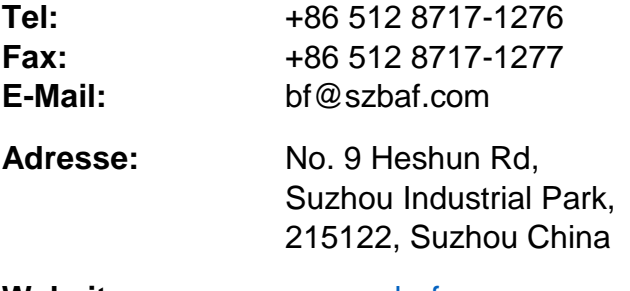

**Website:** [www.szbaf.com](http://www.szbaf.com/)

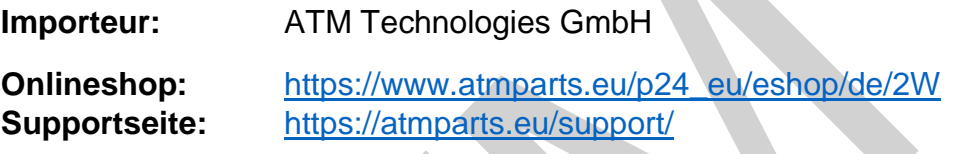

# **Softwareversion**

Das Display C961 besitzt das Bafang-Protokoll V4.0. Bei anderen Protokollen/Versionen können Änderungen auftreten.

## **Aussehen und Größe**

#### *Material & Farbe*

Das C961 Display besteht aus hochwertigen Kunststoff (ABS). Bitte verwenden Sie das Display nur bei Temperaturen zwischen -20º und 60ºC.

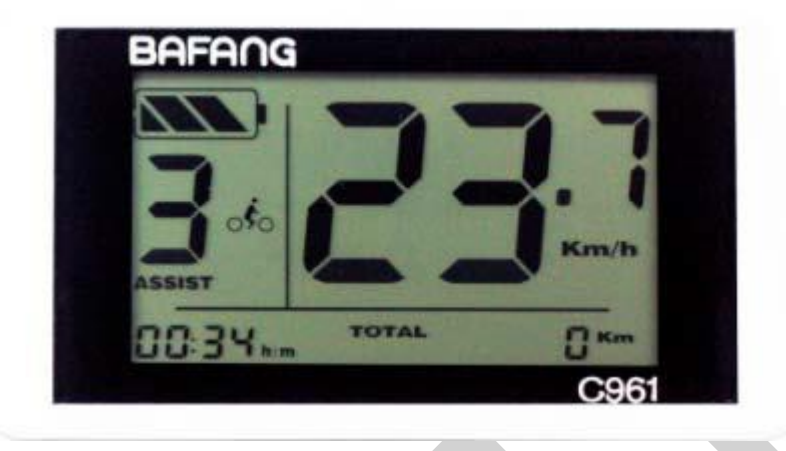

# **Funktionen & Bedienelement**

#### *Funktionen*

Das C961 bietet viele Funktionen für Ihr Fahrvergnügen. Diese beinhalten:

- Einstellungen für mehrere Leistungsstufen (Modus)
- Verbleibende Akkukapazität
- Geschwindigkeitsanzeige
- **Entfernungs- und Kilometerzähler (TRIP / TOTAL)**
- Uhrzeit
- Schiebemodus/ Schiebehilfe (langsame Motorunterstützung)
- Hintergrundbeleuchtung

#### *Schnittstelle*

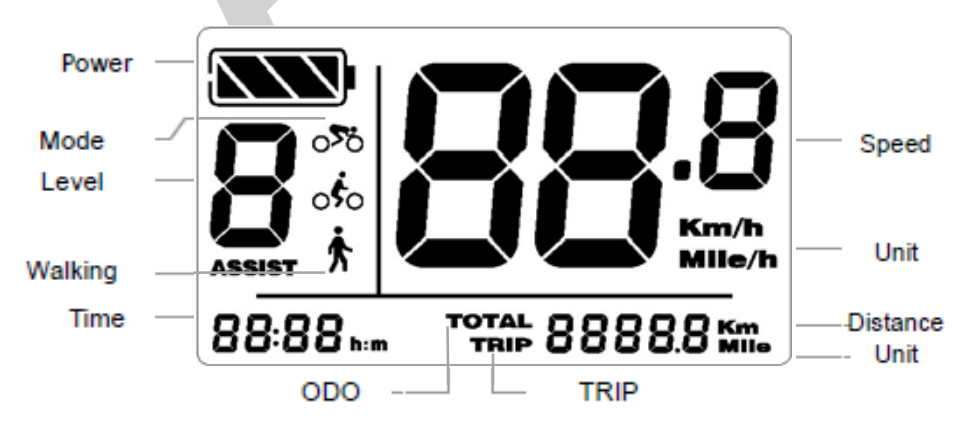

# *Bedienelement*

Das Display C961 enthält einen elektronischen Schalter mit drei Tasten:

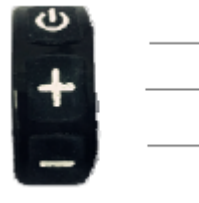

**り** Ein/ Aus Einstellungswert erhöhen **F** Einstellungswert vermindern

**Achtung: Stecken Sie dieses Display nicht ein oder aus, solange das Gerät eingeschaltet ist.**

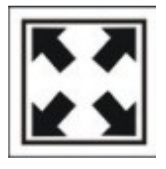

Vermeiden Sie Zusammenstöße.

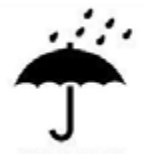

Schützen Sie das Display vor Feuchtigkeit/Wasser.

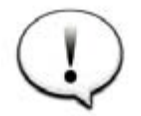

Versuchen Sie nicht, die Parameter zurückzusetzen, wenn das Display nicht funktioniert.

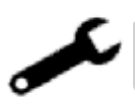

Bei Fehlermeldungen überprüfen Sie bitte die Kabelverbindungen und lesen Sie die Anleitung sorgfältig durch. Wenden Sie sich an den Kundendienst, wenn das C961 Display dennoch Fehler anzeigt.

# *Displaybefestigung*

Befestigen Sie das Display und das Bedienelement gut erreichbar am Lenker. Schließen Sie das Display nur im ausgeschalteten Zustand an den Controller an.

## **Ein- /Ausschalten**

Halten Sie die Taste  $\bullet$  gedrückt, um das Display einzuschalten.

Durch erneutes langes Drücken der Taste <sup>to</sup> wird es ausgeschaltet.

**Das Display schaltet sich automatisch aus, wenn für zehn Minuten keine Aktivität wahrgenommen wurde (Standard).**

Halten Sie die Taste **-** gedrückt, um die Schiebehilfe zu starten.

Auf dem Display erscheint nun das Laufsymbol  $\bigwedge$  und der Motor bewegt das Fahrrad mit bis zu 6 km/h (Lastabhängig).

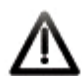

**Diese Funktion ist nur für das Schieben des Fahrrads ausgelegt. Bitte benutzen Sie diese Funktion nicht beim Fahren.**

#### **Displaybeleuchtung**

Halten Sie die Taste **+** gedrückt, um die Hintergrundbeleuchtung einzuschalten. Sollte eine vordere Fahrradbeleuchtung am Fahrrad installiert und konfiguriert worden sein, wird diese ebenfalls automatisch eingeschaltet.

Halten Sie **+** erneut gedrückt, um die Beleuchtung wieder auszuschalten.

# **Hinweis: Die automatische Hintergrundbeleuchtung ist nur verfügbar, wenn der eingebaute Controller diese Funktion unterstützt.**

Wenn sich in dem Controller ein Lichtsensor befindet, schalten sich das Rücklicht und die vordere Fahrradbeleuchtung automatisch ein, je nach dem wie dunkel die Umgebung ist.

Die automatische Funktion ist ausgeschaltet, wenn sich das Display im manuellen Modus befindet.

#### **Unterstützungsstufen**

Das Display unterstützt mehrere Leistungsstufen.

Drücken Sie **+** oder **-** um die Stufen einzustellen.

Der Standardbereich liegt bei 0 - 3, wobei 0 keine Leistung bedeutet und 3 die maximale Leistung beschreibt. Die Standardeinstellung ist Stufe 1.

#### **Akkukapazität**

Die Akkuanzeige zeigt alle 4 Balken an, wenn der Akku voll aufgeladen ist.

Folgend die prozentualen Angaben der Akkuanzeige:

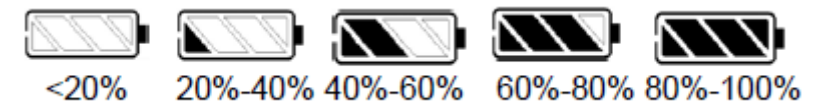

Das Batteriesymbol blinkt bei niedrigem Akkustand.

Drücken Sie die Taste  $\bullet$  um zwischen dem Tageskilometerzähler (Trip) und der Gesamtstrecke (Total) zu wechseln.

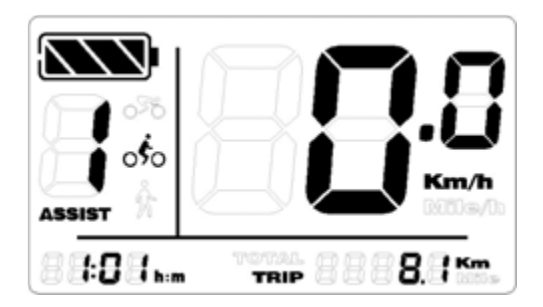

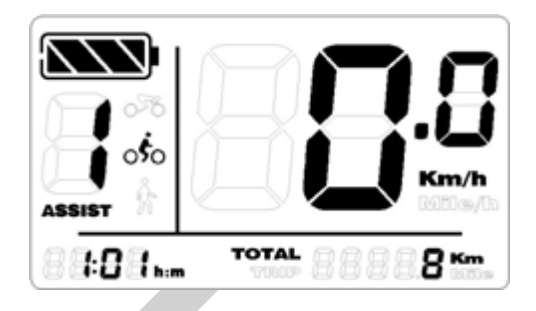

## **Tageskilometerzähler zurücksetzen**

Den Tageskilometerzähler (Trip) können Sie zurücksetzen, indem Sie gleichzeitig die Tasten  $\mathbf{\dot{O}}$  und **-** gedrückt halten.

Die Gesamtstrecke (Total) kann nicht zurückgesetzt werden.

#### **Fehlermeldung**

Wenn das System einen Fehler feststellt, erscheint eine Fehlermeldung auf dem Display.

Die unterschiedlichen Fehlermeldungen finden Sie am Ende dieser Anleitung.

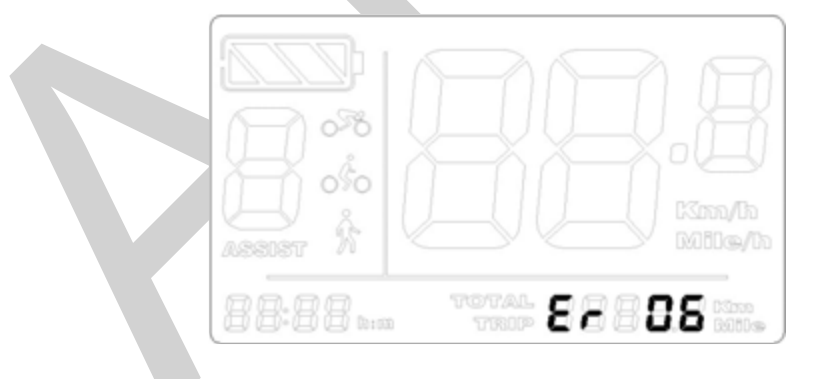

**Tritt ein Fehler auf, stoppt die Motorunterstützung, bis der Fehler behoben wurde.**

# **Displayeinstellungen**

# *Vorbereitung*

Stellen Sie sicher, dass alle Steckverbindungen korrekt miteinander verbunden sind und schalten Sie das Display erst dann ein.

# *Einstellung*

Drücken Sie die Taste um das Display einzuschalten. Halten Sie die Tasten **+**

und **-** gleichzeitig solange gedrückt, bis die Anzeige in den Einstellungsmodus umschaltet.

## *Einheiten*

Drücken Sie **+** um zwischen Km und Meilen zu wechseln.

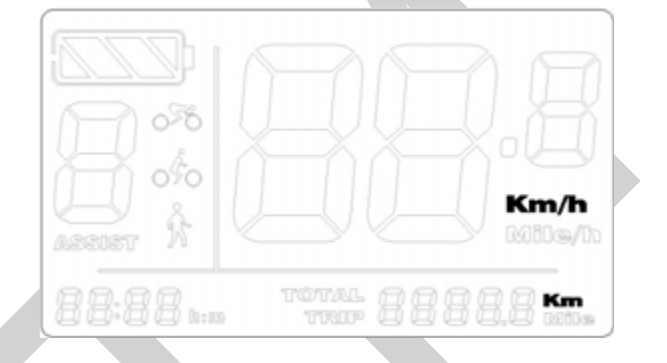

Drücken Sie , um Ihre Auswahl zu speichern und die *Geschwindigkeitsbegrenzung* einzustellen.

# *Einstellen der Geschwindigkeitsbegrenzung*

Um den Geschwindigkeitsbereich (von 15 km/h bis 40 km/h) zu begrenzen, drücken Sie die Taste **+**.

Um das Limit nach oben oder unten zu ändern, drücken Sie die Taste **-**.

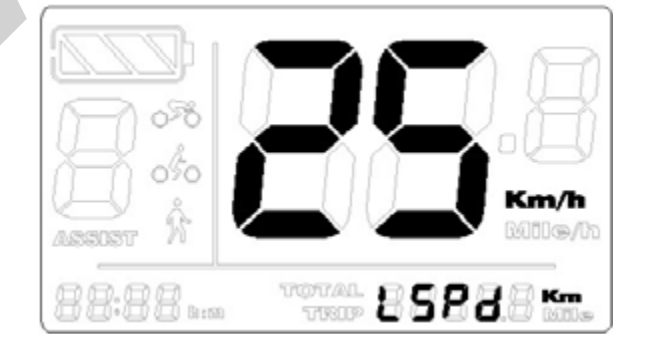

Drücken Sie <sup>∪</sup>. um Ihre Auswahl zu speichern und die *Displaybeleuchtung* einzustellen.

# *Displaybeleuchtung*

Drücken Sie die Taste **+** oder **-**, um die Helligkeit (Werte von 1-8) einzustellen.

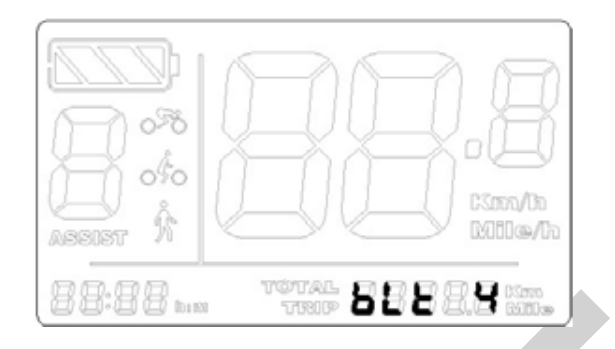

Drücken Sie , um Ihre Auswahl zu speichern und die *Uhrzeit* einzustellen.

# *Uhrzeit*

Drücken Sie **+** oder **-**, um die Stundenanzeige einzustellen. Durch Drücken von wechseln Sie zur Einstellung der Minuten. Mit **+** oder **-** stellen Sie die Minutenanzeige ein.

Drücken Sie <sup>∪</sup>, um Ihre Auswahl zu speichern und die Einstellungen zu verlassen.

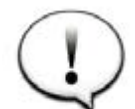

Die Einstellungen werden nach dem Neustart wirksam.

## **Erweiterte Einstellungen**

Drücken Sie die Taste  $\bullet$ , um das Display einzuschalten.

Halten Sie die beiden Tasten **+** und **-** gedrückt, um in den Einstellungsmodus zu wechseln. Lassen Sie diese nicht los und halten Sie weiterhin die beiden Tasten **+** und **-** gedrückt. Drücken Sie nun zusätzlich die Taste  $\bullet$  8 Mal hintereinander, um in den Modus für die erweiterten Einstellungen zu gelangen.

## *Radgröße einstellen*

Drücken Sie **+** oder **-**, um die Radgröße zu verändern.

Es ist der Bereich von 8" bis 32" einstellbar.

Drücken Sie , um Ihre Auswahl zu speichern und die *automatischen Abschaltung*  einzustellen.

Drücken Sie **+** oder **-**, um eine Zeitspanne zwischen 0 und 60 Minuten einzustellen.

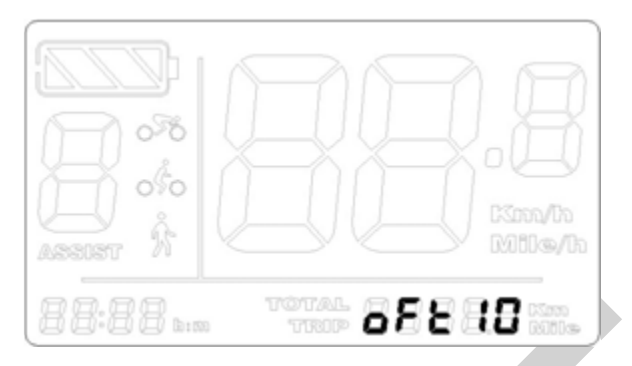

Das Display wird in den Ruhezustand versetzt und die Stromversorgung unterbrochen, je nach dem welche Zeiteinstellung vorgenommen wurde.

Drücken Sie , um Ihre Auswahl zu speichern und die *Unterstützungsstufen* einzustellen.

# *Unterstützungsstufen einstellen*

Drücken Sie **+** oder **-**, um den Wert zu verändern. Möglich sind die Stufen 2 bis 9 (ohne Stufe 0).

Drücken Sie <sup>∪</sup>, um Ihre Auswahl zu speichern und die Einstellungen zu verlassen.

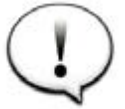

Die Einstellungen werden nach dem Neustart wirksam.

## **Liste von Fehlermeldungen**

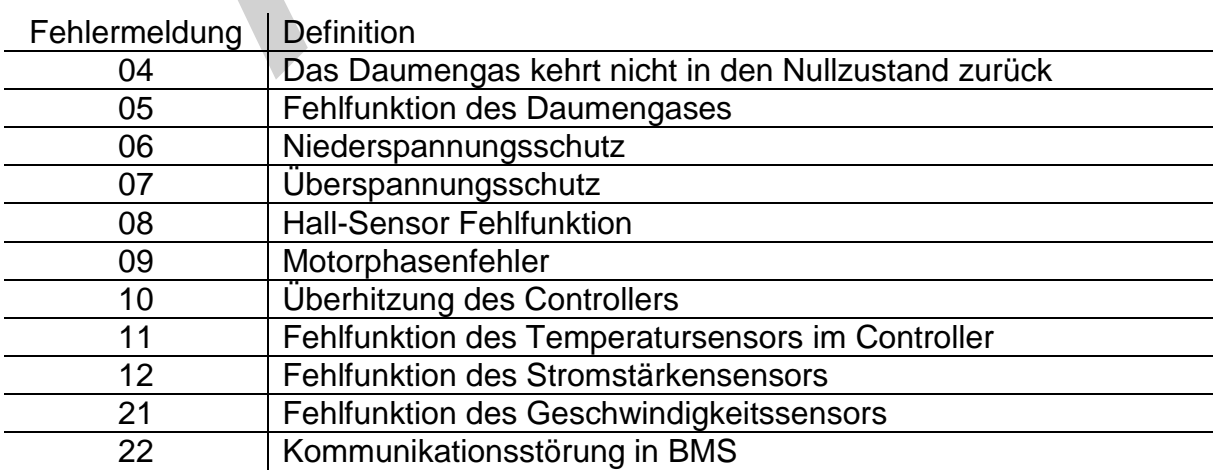